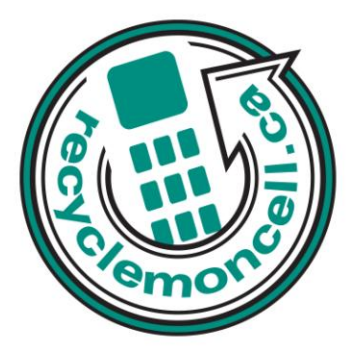

# *HTC Evo Design*

The following instruction will give you all the information you need to remove your personal information from your phone. Before recyding your device please also remember to:

- The account for the device has been fully paid and service has been deactivated.
- Any headsets and chargers for the device are included with your donation. (These accessories  $\bullet$ also contain recyclable and salvageable materials).
- The SIM card is removed if there is one.
- If mailing your used device, be sure that the device and its accessories are packaged in a box or  $\bullet$ envelope using protective materials and securely attach a label to the box or envelope with its barcode visible.

## **Data Erasing Instructions**

#### **Master Reset:**

- 1. Touch Home > Menu > Settings > SD & phone storage > Factory data reset.
- 2. If you also want to erase all data in the installed microSD card, select Erase SD card.
- 3. Touch Erase phone.

4. Touch Erase everything. Your device will power down and reset itself, which may take up to 10 minutes.

#### **Master Clear:**

- 1. On your computer, open your Web browser and sign in to your HTCSense.com account.
- 2. Click Erase device.
- 3. When asked to confirm, enter your HTCSense.com password and click Erase device.

#### **Downloads:**

1. Touch Home > Menu > Settings > Applications > Manage applications.

2. On the Manage applications screen, touch the Downloaded, All, On SD card, or Running tab, and then touch the application you want to uninstall.

3. On the Application info screen, touch Uninstall.

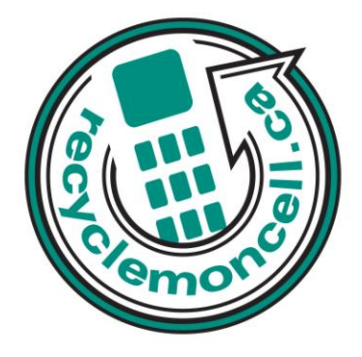

### **Call List:**

Home > Grid > People > Call History tab > Menu > Delete all.

#### **Text Messages:**

- 1. Touch Home > Menu > Messages.
- 2. On the All messages screen, touch Menu > Delete.
- 3. Select the conversation threads you want to delete.
- 4. Touch Delete. Any locked messages will not be deleted.